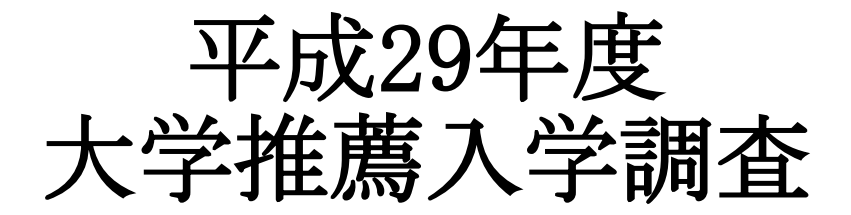

目次

- Ⅰ 調査対象となる進学者ガイドライン
- Ⅱ 調査データファイルのダウンロードについて
- Ⅲ 調査表の入力について
- Ⅳ データの提出について

# 平成29年6月

研究局調査研究部 公益財団法人全国学校農場協会

### Ⅰ 調査対象となる進学者ガイドライン

調査対象となる進学先

- ① あくまでも4年制大学とする。
- ② 会員校の専門性を生かした大学進学者を対象として報告をお願いする。
- ③ 会員校の専門性を生かした大学進学であれば、農学部以外の学部への進学も 報告を頂く。
- ④ 報告対象者として認めるかどうかは会員校にて判断し、報告をお願いしたい。

# 具体的な例

- ・ 会員校の生活科から、生活科で学んだ事を活かし、看護学部へ進学した
- ・ 会員校の農業土木科から工学部土木学科へ技術者を目指して進学した
- ・ 会員校の造園科から建築学科へ都市緑地計画のコンサルタントを目指して進学した
- ・ 会員校の農業機械科から工学部機械科へエンジニアを目指して進学した
- ・ 会員校の食品化学科から管理栄養士課程に進学した

### → 対象進路先と認める。

- ・ 会員校の園芸科から、なかなか合格しないような大学の看護学部へ進学した
- ・ 会員校の園芸科から、なかなか合格しないような大学の法学部へ進学した
- ・ 学科等は関係ないが、有名大学の指定校になっていてその枠を使用し進学した

### → 対象進路先と認めない。

○ 農学部の進学は、スポーツ推薦以外を対象者として報告をお願いしたい。また、ス ポーツ推薦でも将来学んだ専門性を活かし、農業を営むために農学部を選んだとい う場合は、対象進路先として認める。

## Ⅱ 調査データファイルのダウンロードについて

- 1 公益財団法人全国学校農場協会のホームページ http://www.nojokyokai.or.jp/
- 2 会員情報→研究局のページを開く

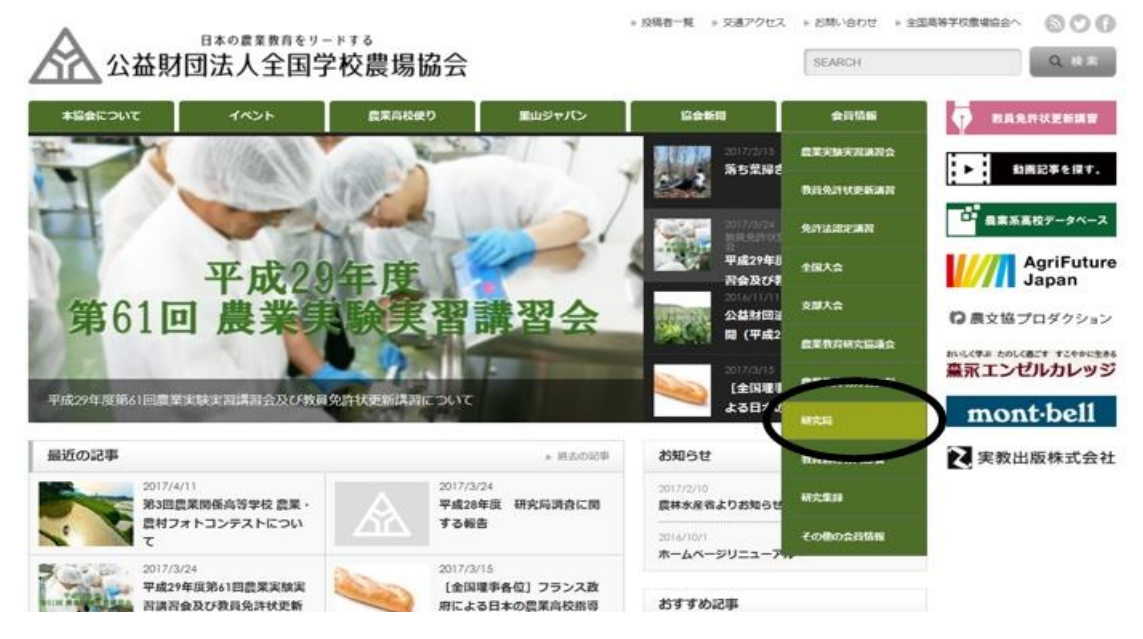

3 平成29年度 大学推薦入学に関する調査についての記事を開く

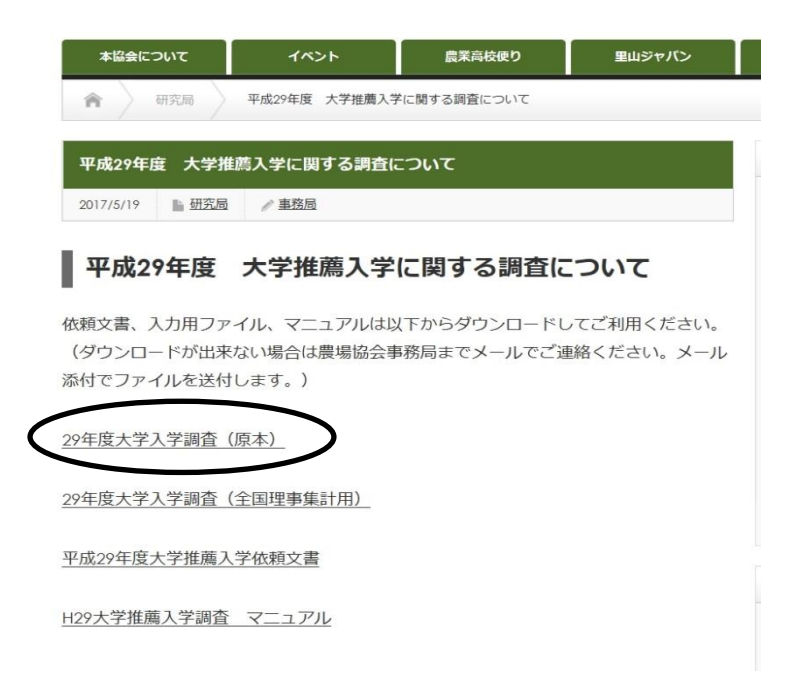

4 29年度大学入学調査 (原本) をクリック 下記の画面が出てきます。

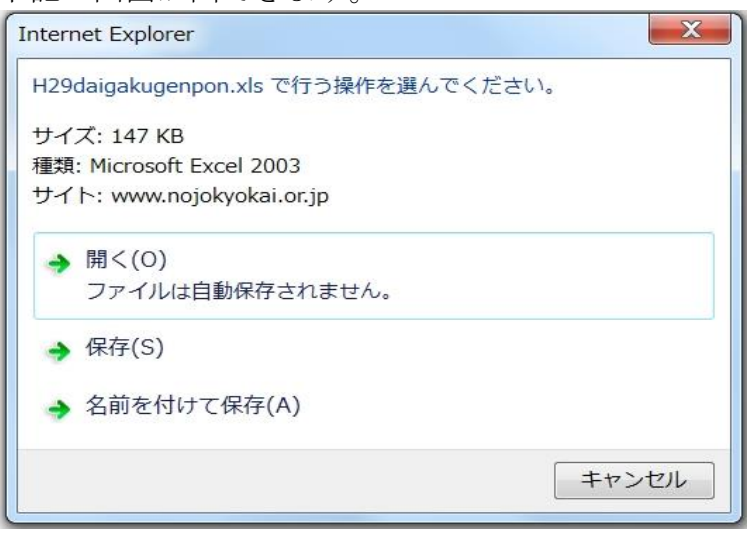

5 開くを選択してクリック 下記の画面になります

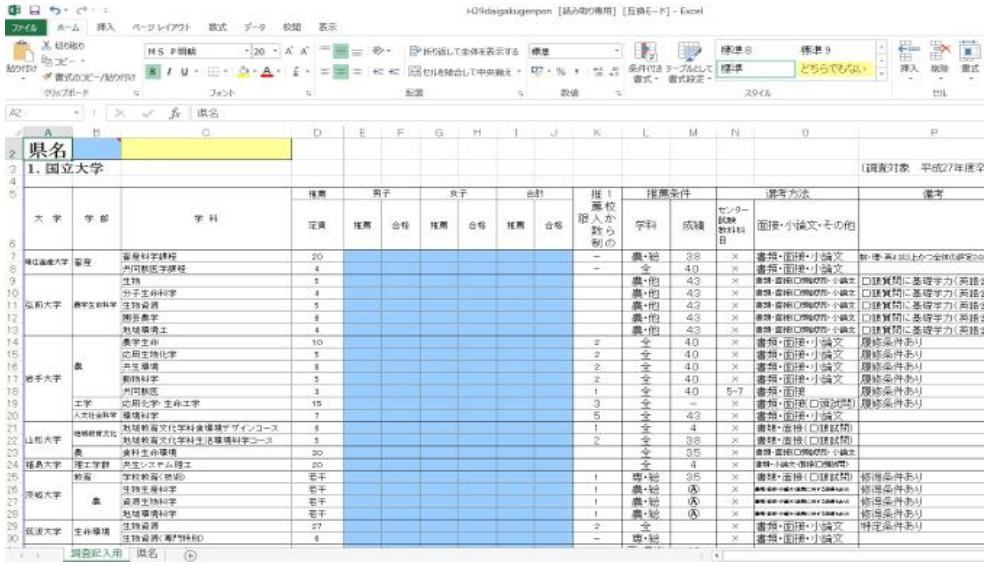

- 6 ここで名前をつけて保存をしてください。
- 7 保存が終了したら閉じていただて結構です。 ダウンロードしたファイルを各学校に配布してください。
- 8 上記と同様に「29年度大学入学調査(全国理事集計用)」も ダウンロードしてください。

保存する際のファイル名は | H29〇〇 |です。

○○には、都道府県名を入れてください。

(こちらのファイルを提出してもらう形になります。)

※ダウンロードが上手くいかない場合は農場協会までメールで問い合わせください。 折り返しファイルを送付いたします。

## Ⅲ 調査表の入力について

1 入力箇所は次のとおりです(青で色付けされている部分)

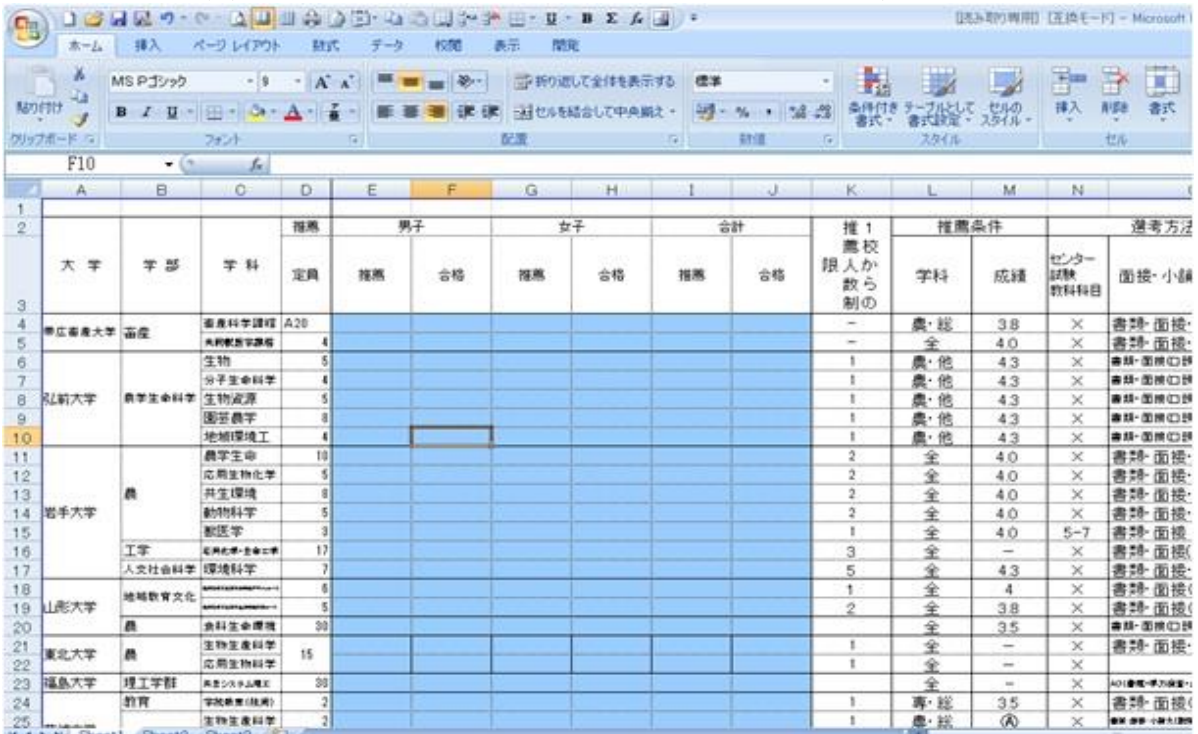

2 もしこの一覧表の中に該当する大学がない場合は、一覧表の一番したに 追加欄があります。 そちらに記入してください。

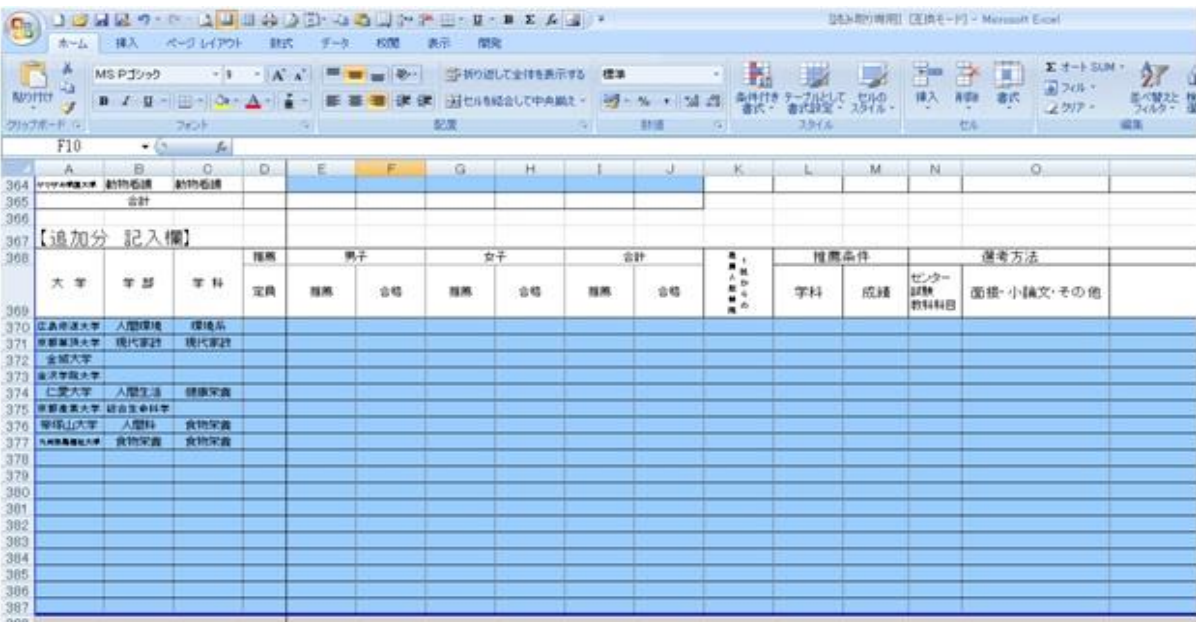

3 国立大学、公立大学、私立大学、そのほかの農業関係大学・学部・学科、追 加分記入欄があります

### Ⅳ データの提出について

1 全国理事が各都道府県のデータをまとめてください。

2 添付ファイルにてメールでの提出をしてください。

#### 提出先

農場協会事務局 メールアドレス koho@nojokyokai.or.jp

#### 本調査に関する連絡先

〒150-0044 東京都渋谷区円山町2-20 農場協会事務局 koho@nojokyokai.or.jp TEL 03-3463-7721 FAX 03-3463-4799

〒400-0117 山梨県甲斐市西八幡4533 山梨県立農林高等学校 研究局 荒井 良平 araikuma@kai.ed.jp TEL 055-276-2611 FAX 055-279-1413